# BSE342和BSM342基站常見問題

## 目錄

簡介 在哪裡可以下載最新的軟體? 如何管理基站? 如何恢復忘記的密碼或恢復基站上的出廠預設值? 為什麼我無法在其外部IP地址瀏覽或Telnet到基站? 為什麼基站不接受通過瀏覽器設定的更改? 如何尋找基地台的外部或動態主機設定通訊協定(DHCP)IP位址? 為什麼中間狀態指示燈始終呈黃色或琥珀色閃爍? 我可以關聯多少個客戶端到基站? 基站的乙太網埠是否為10/100 Mbps? 在哪裡可以找到射頻(RF)關聯表? 是否可以設定MAC地址或關聯過濾器? 為什麼我的基站數據機在撥號時不振鈴? 基站數據機是否支援V.90標準? 能否更改基站的內部IP地址(192.168.200.1)和/或DHCP地址池(192.168.200.2-101)? DHCP從基站租用了多長時間? 使用BSCU的基站和客戶端的身份驗證型別是什麼? 基站和BSCU客戶端是否支援40位WEP加密? 我能在基站之間漫遊嗎? 基站能否與工作組橋關聯? 是否可以在無線和有線客戶端上使用靜態IP地址? 我忘記了一些客戶端和基站上已經設定的WEP金鑰。是否可以對新客戶機使用相同的WEP金鑰,而 不覆蓋所有正在使用的WEP金鑰? 在BSCU中,如果輸入的ASCII或十六進位制WEP金鑰分別少於13和26個字元,會發生什麼情況? 在BSCU中,如果更改基站設定(例如SSID),客戶端是否將取消關聯? 基站的典型範圍是什麼? 相關資訊

# 簡介

本文檔回答了有關基站型號BSE342和BSM342的常見問題(FAQ)。

如需文件慣例的詳細資訊,請參閱[思科技術提示慣例。](http://www.cisco.com/en/US/tech/tk801/tk36/technologies_tech_note09186a0080121ac5.shtml)

### 問:在哪裡可以下載最新的軟體?

答:韌體版本8.81是為Aironet 340基站產品發佈的最新和最新版本的軟體。兩個基站型號(AIR-BSM342和AIR-BSE342)已經達到其壽命的極限。有關其他資訊,請參閱以下生命调期結束公告:

- [產品公告第1422號 Cisco Aironet產品壽命終止公告](http://www.cisco.com/warp/public/cc/pd/witc/ao350ap/prodlit/1422_pp.htm)
- [產品公告1570 350系列AP塑膠外殼EOL公告](http://www.cisco.com/en/US/products/hw/wireless/ps458/prod_eol_notices_list.html)

#### 我該如何管理基站?

A.基站沒有控制檯聯結器。使用以下選項之一配置基站:

- 如果在無線客戶端中安裝了基站客戶端實用程式(BSCU)和基站連線狀態(BSCS),請啟動 BSCU並配置基站。
- 在Web瀏覽器中鍵入**http://192.168.200.1**。基站已經配置了此IP地址。在瀏覽器中輸入此資訊 後,即可與基站建立連線。
- Telnet至IP地址192.168.200.1。

#### 問:如何恢復基站上忘記的密碼或恢復出廠預設設定?

**答:**由於沒有設定密碼,您必須將基站重置為出廠預設值。要將裝置重置為出廠預設狀態,請轉至 針孔並按下Reset按鈕兩秒鐘。

#### 問:為什麼我無法在其外部IP地址瀏覽或Telnet到基站?

A.基站旨在出於安全原因阻止Telnet或瀏覽器連線。雖然無法連線到IP地址,但可以使用ping命令來 檢驗網路中的基站是否處於活動狀態。您可以通過Web瀏覽或Telnet訪問基站的內部IP地址 192.168.200.1。

#### 問:為什麼基站不接受通過瀏覽器設定的更改?

A.使用http://192.168.200.1配置時,必須在設定每個引數後按Enter鍵。

#### 問:如何找到基站的外部或動態主機配置協定(DHCP)IP地址?

A.您可以使用Web介面在基站首頁的底部或Log and Alarm History選單內查詢外部或DHCP IP地址 。

#### 問:為什麼中間狀態指示燈始終呈黃色或琥珀色閃爍?

A.基站使用預設服務集識別符號(SSID)和/或加密設定。更改SSID和/或加密設定會將「Status(狀 態)」LED變為閃爍或常亮綠燈。

#### 我可以將多少個客戶端關聯到基站?

A.253是您可以與基地台關聯的最大使用者端數量。您可以從基站的DHCP伺服器租用100個IP地址 。其他客戶端必須使用介於192.168.200.102和254之間的靜態IP地址。

#### 問:基站的乙太網埠是否為10/100 Mbps?

A.基站的乙太網埠為10Mbps。

#### 問:在哪裡可以找到射頻(RF)關聯表?

A.不維護基站關聯表。但是,您可以通過從基站首頁或BSCU的選單檢視Log and Alarm Historv選 單來檢查關聯。

#### 問:是否可以設定MAC地址或關聯過濾器?

A.否。在基站中無法進行過濾。

#### 問:為什麼我的基站數據機在撥號時不振鈴?

A.基站沒有數據機揚聲器。您可以通過訪問基站連線狀態或訪問基站的日誌和警報歷史記錄來檢查 來自客戶端實用程式的撥號狀態和結果。這些專案可以通過連結或選單訪問,具體取決於您連線到 基站的方式。

#### 問:基站數據機是否支援V.90標準?

A.是。

問:我是否可以更改基站的內部IP地址(192.168.200.1)和/或DHCP地址池 (192.168.200.2-101)?

A.不。

#### 問:DHCP從基站租用了多長時間?

一天。

#### 問:使用BSCU的基站和客戶端的身份驗證型別是什麼?

A.它硬編碼為開放式身份驗證,不能更改。

#### 問:基站和BSCU客戶端是否支援40位WEP加密?

答:不。它們僅支援128位WEP加密或不加密。

#### 我能在基站之間漫遊嗎?

A.是。工作組橋和基站可以相互關聯。

#### 基站能否與工作組橋關聯?

A.是。工作組橋和基站可以相互關聯。

#### 問:我是否可以在無線和有線客戶端上使用靜態IP地址?

A.是。可以使用192.168.200.102到192.168.200.254範圍內的靜態IP地址。

#### 我忘記了一些客戶端和基站設定的WEP金鑰。是否可以對新客戶機使用相同的

## WEP金鑰,而不覆蓋所有正在使用的WEP金鑰?

A.是。您可以在啟用WEP的客戶端上使用BSCU複製WEP金鑰而不對其進行解密。複製WEP金鑰:

- 1. 從具有所需WEP金鑰的客戶端選單中選擇選項>安裝其他電腦>儲存到軟碟機。
- 2. 將組態檔儲存到磁片上。
- 從新客戶機的BSCU上的選單中選擇Clients > Edit Client Properties > Load from Floppy 3. Drive。
- 4. 從磁片中選擇配置檔案。

## 問:在BSCU中,如果輸入的ASCII或十六進位制WEP金鑰分別少於13和26個字元 ,會發生什麼情況?

A. WEP金鑰具有預設的空字元(00個十六進位制)功能,可為40位和128位WEP金鑰保留13和 26個字元。

### 問:在BSCU中,如果更改基站設定(例如SSID),客戶端是否將取消關聯?

A.編號。BSCU相應地更改客戶端的設定。但是,其他客戶端可能會根據更改的引數取消關聯。

#### 基站的典型覆蓋範圍是多少?

#### 基站範圍

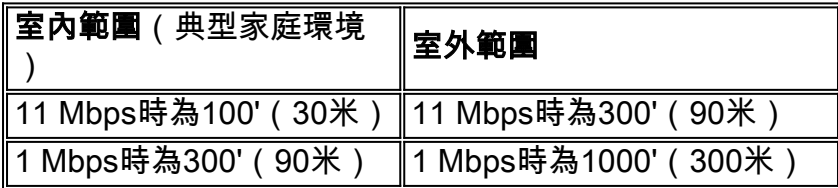

基地台產品編號

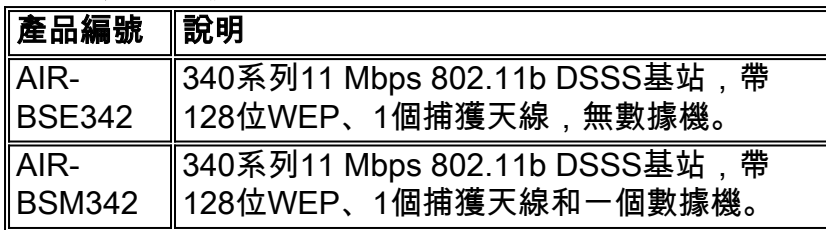

## 相關資訊

- [Cisco Aironet 340和350系列無線LAN支援頁面](http://www.cisco.com/web/psa/technologies/tsd_technology_support_configure_guide.html?c=268435588&referring_site=bodynav)
- · [無線LAN支援頁面](http://www.cisco.com/en/US/tech/tk722/tk809/tsd_technology_support_protocol_home.html?referring_site=bodynav)
- [技術支援與文件 Cisco Systems](http://www.cisco.com/cisco/web/support/index.html?referring_site=bodynav)